## 青岛市企业服务平台用户专属服务定制 操作手册(电脑端)

1.登录青岛市企业服务平台:www.qdmqfw.com,点击平 台右上角"请登录"。

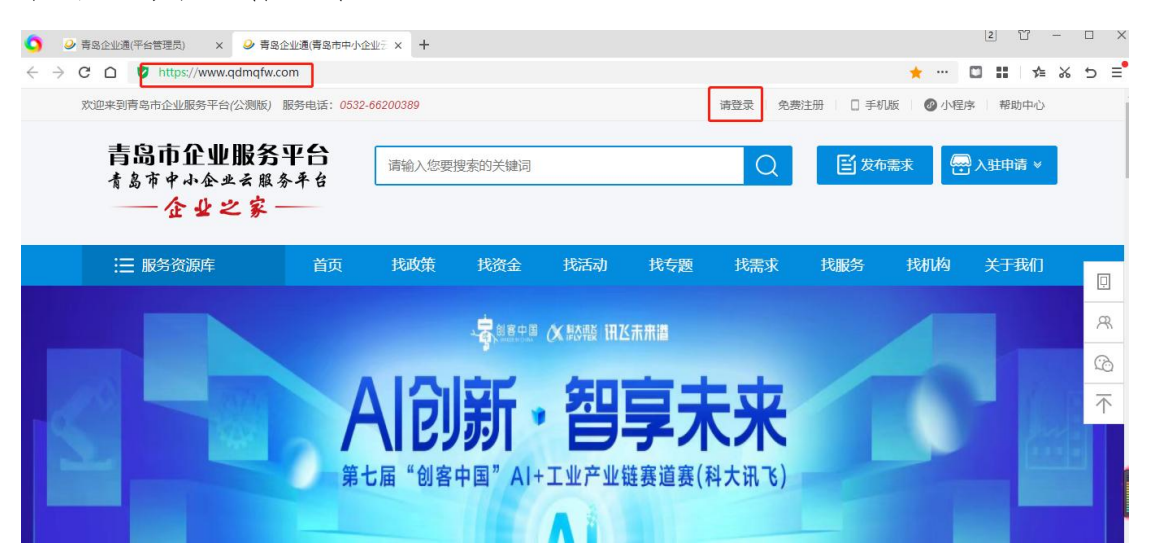

2.进入登录页面后,可选择手机登录或用户登录,输入 相关账号后点击登录。新用户需注册并按步骤扫码完善信 息,定制服务(如图二)。

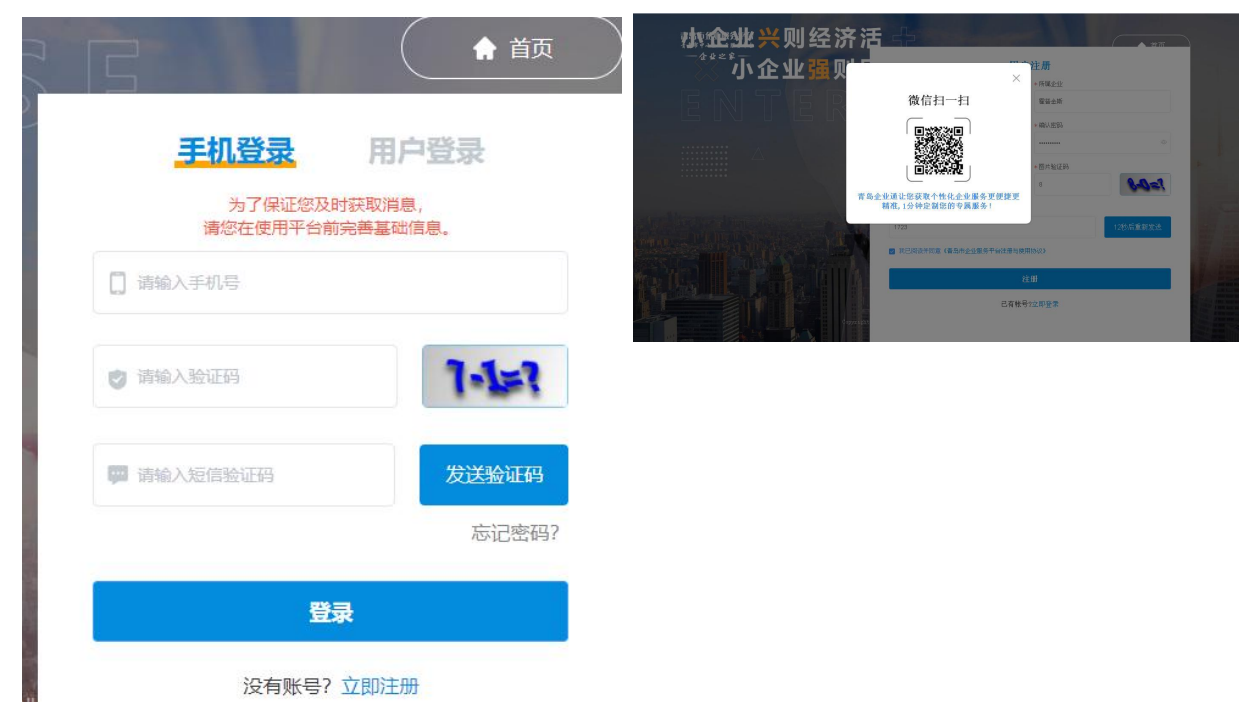

3.点击登录后会出现"微信扫一扫"提示框,请用微信 进行扫码。

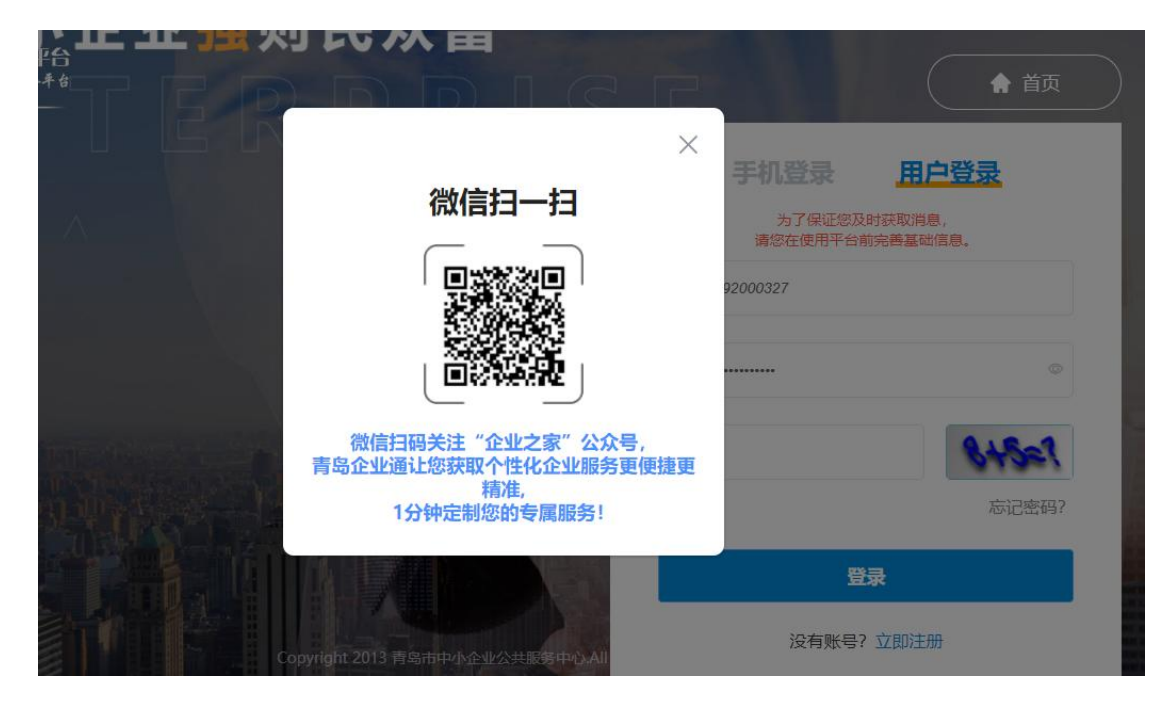

4.扫码后,青岛企业之家微信公众号将推送"专属服务 定制"信息,未关注青岛企业之家微信公众号的会提示关注 公众号后获得信息。

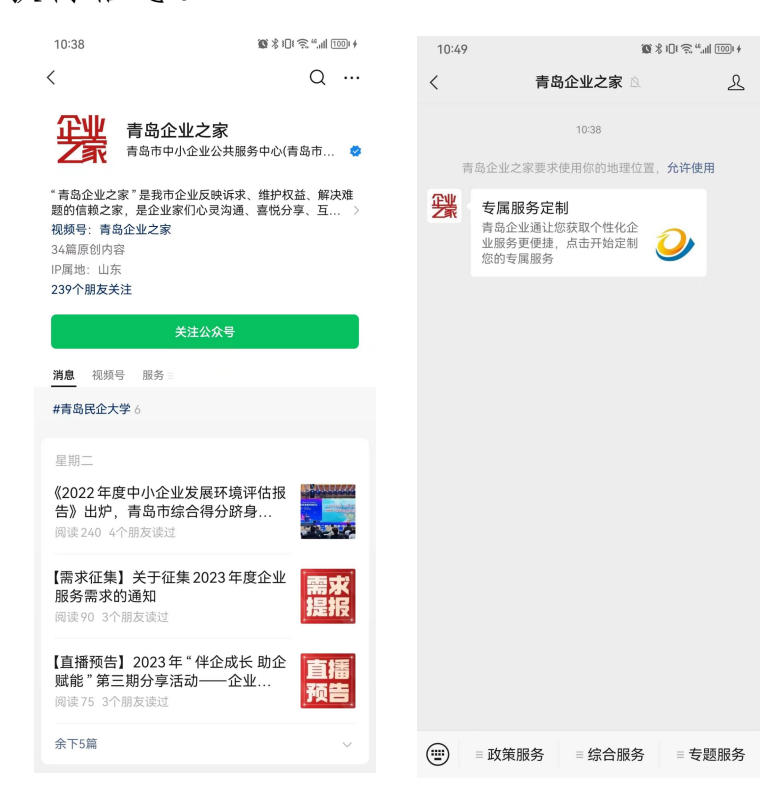

5.点击微信公众号内的"专属服务定制",完善企业信 息后点击一键定制,服务定制成功后点击下方"我知道了"。

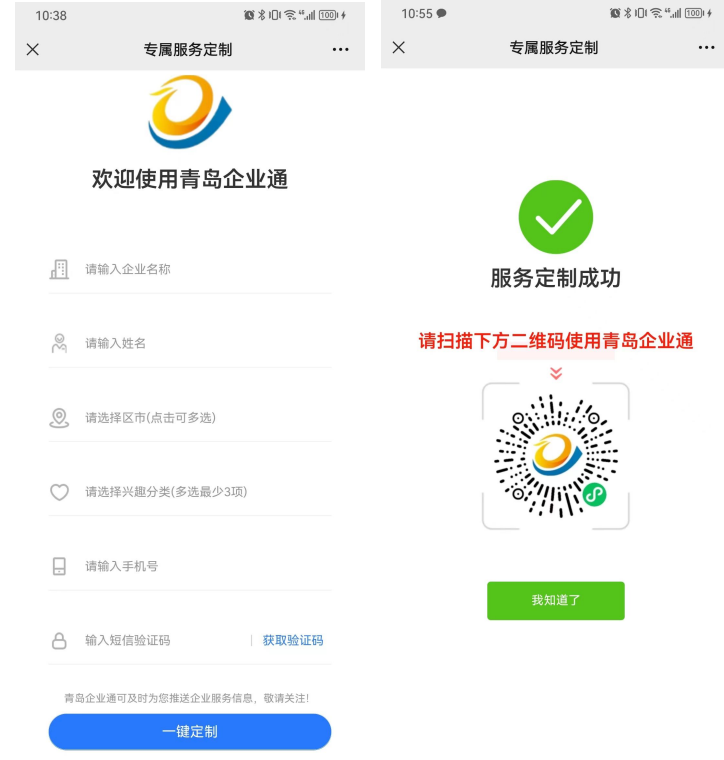

6.关闭电脑端"微信扫一扫"提示框(选择"我已完善") 后点击登录,即可登录平台(本次定制仅需操作一次)。

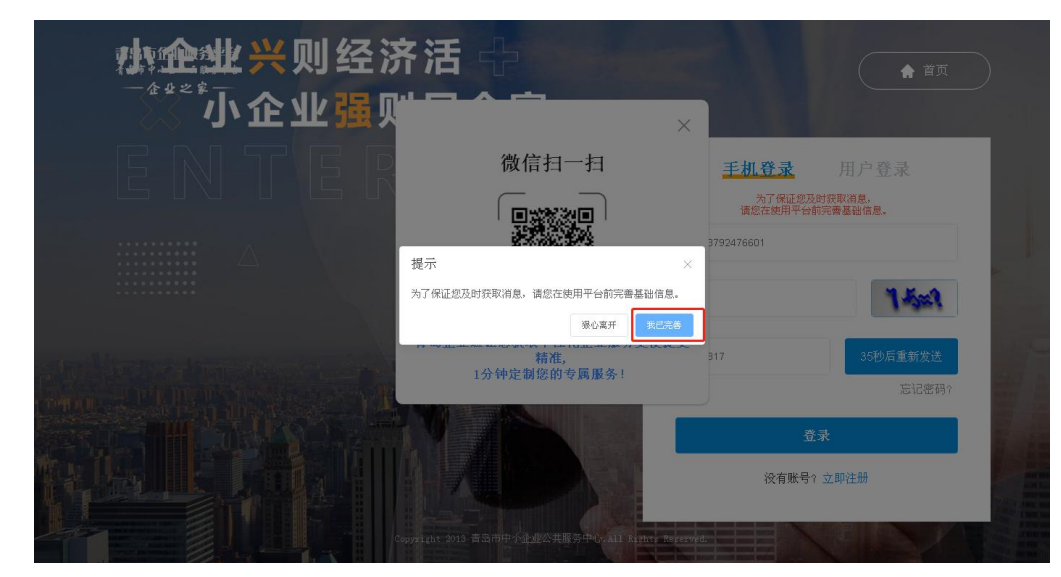